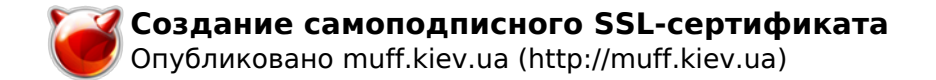

# **Создание самоподписного SSL-сертификата**

Опубликовано muff в Пт, 2009-12-25 02:16

Собственно в эту заметку буду собирать инфу о сертификатах. Покупать доверенные сертификаты на все хосты как-то не судьба (особенно для обслуживания небольшого офиса на 5-10 рабочих мест), поэтому генерировать их будем сами.

Все сертификаты на сервере будут размещаться в одной директории, соответственно необходимо создать ее: # **mkdir /etc/ssl/certs**

**ВАЖНО:** При создании сертификатов обращаем внимание на поле **"Common Name"** - сюда необходимо вписать действительное DNS-имя сервера (**FQDN**), иначе сертификат не будет приниматься, в связи с недоверием к этому сертификату!

### **Exim**

Почтовики, по определению, настраиваю с поддержкой **SSL**, соответственно необходим сертификат. В конфигурационном файле **exim**, например, за сертификат отвечают следующие строки:

tls\_certificate = /etc/ssl/certs/mail.pem tls privatekey = /etc/ssl/certs/mail.pem

Перейдем в каталог сертификатов:

## # **cd /etc/ssl/certs**

Сгенерируем сертификат. В процессе нужно будет ответить на несколько вопросов. Но ведь это нас не пугает?

**# openssl req -new -x509 -days 3653 -nodes -out /etc/ssl/certs/mail.pem -keyout /etc/ssl/certs/mail.pem**

Generating a 1024 bit RSA private key

........++++++

.........................++++++

writing new private key to '/etc/ssl/certs/mail.pem'

-----

You are about to be asked to enter information that will be incorporated

into your certificate request.

What you are about to enter is what is called a Distinguished Name or a DN.

There are quite a few fields but you can leave some blank

For some fields there will be a default value,

If you enter '.', the field will be left blank.

----- Country Name (2 letter code) [AU]:**UA** State or Province Name (full name) [Some-State]:**Kiev Region** Locality Name (eg, city) []:**Kiev** Organization Name (eg, company) [Internet Widgits Pty Ltd]:**Somebody Ltd.** Organizational Unit Name (eg, section) []:**IT Department**

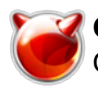

Common Name (eg, YOUR name) []:mail.domain.com Email Address []:username [at] domain [dot] com

# **Apache**

Довольно часто необходимо на web-сервере организовать работу через https, а для этого соответственно нужно настроить поддержку SSL для Apache.

Перейдем в каталог сертификатов:

# cd /etc/ssl/certs

Генерируем сертификат (пароль вводим несложный, учитывая то, что скоро мы от него откажемся):

 $\#$  openssl genrsa -out apache.key -rand randfile -des3 2048 0 semi-random bytes loaded Generating RSA private kev. 2048 bit long modulus . . . . . . . . . . + + + le is 65537 (0x10001) Enter pass phrase for apache.key: Verifying - Enter pass phrase for apache.key: # openssl reg -new -x509 -key apache.key -out apache.crt -days 3653 Enter pass phrase for apache.key: You are about to be asked to enter information that will be incorporated into your certificate request. What you are about to enter is what is called a Distinguished Name or a DN. There are quite a few fields but you can leave some blank For some fields there will be a default value, If you enter '.', the field will be left blank. Country Name (2 letter code) [AU]:UA State or Province Name (full name) [Some-State]: Kiev Region Locality Name (eg, city) []:**Kiev** Organization Name (eg, company) [Internet Widgits Pty Ltd]: Local Network Organizational Unit Name (eg, section) []: IT Department Common Name (eq, YOUR name) []:**web.domain.com** Email Address []:username [at] domain [dot] com

Для избежания проблем в дальнейшем, значение "Common Name" необходимо "привязать" к имени домена.

Избавляемся от пароля в сертификате:

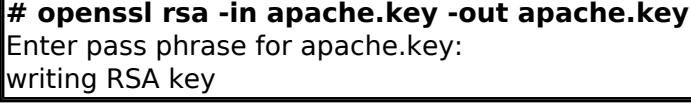

Обезопасим систему:  $\#$  chmod 400 apache.key

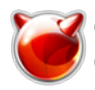

На этом действия с сертификатом заканчиваются. Следующий шаг - добавить поддержку созданного сертификата в конфигурационный файл Apache. Достигается это внесением следующих строк в httpd.conf:

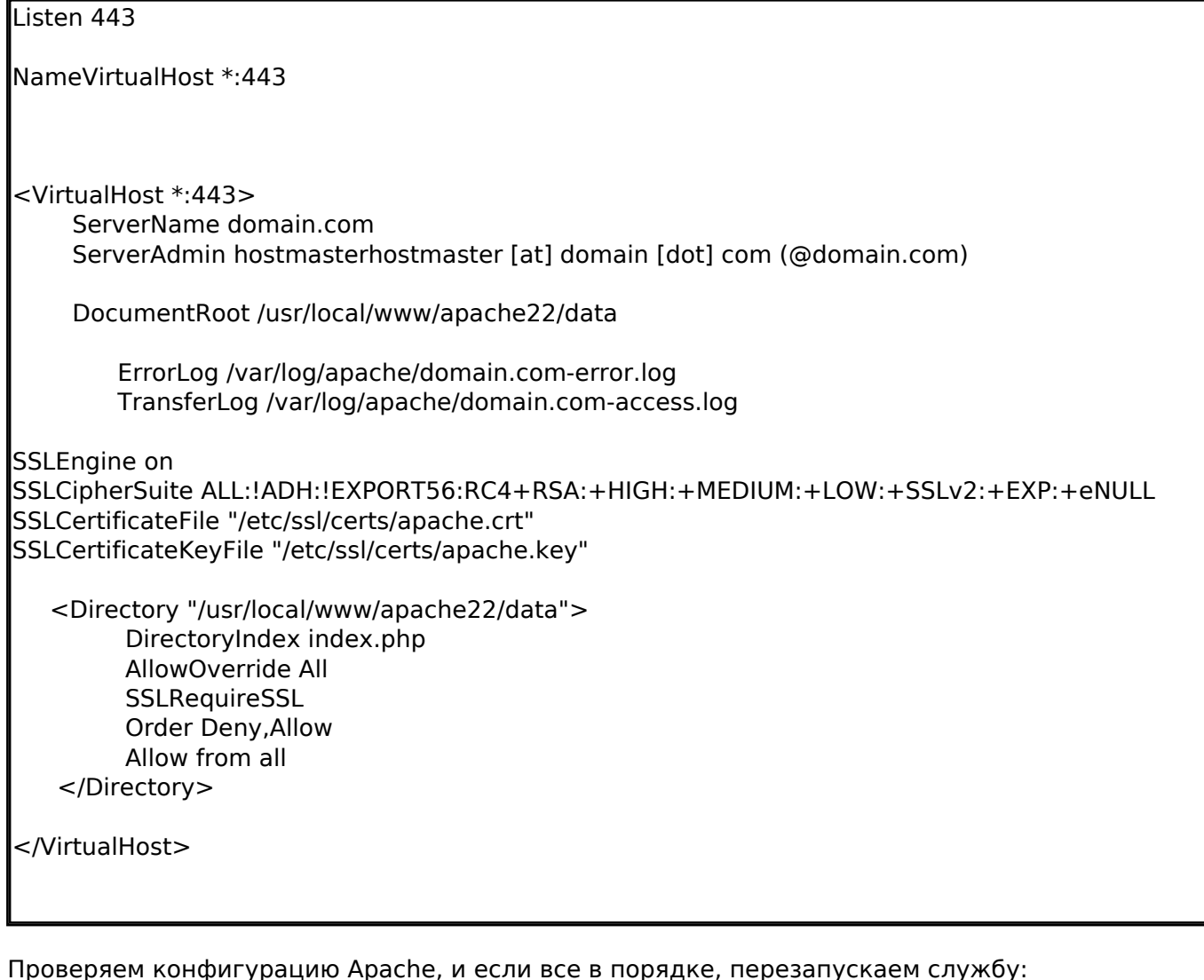

# apachectl configtest Syntax OK  $\left| \text{\#} \right.$  apachectl graceful

Теперь можно подключаться к серверу по протоколу HTTPS.

## Источник (получено 2025-03-13 20:17): http://muff.kiev.ua/content/sozdanie-samopodpisnogo-ssl-sertifikata